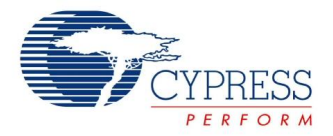

# **USB Full Speed Device Datasheet USBFS V 2.10**

Copyright © 2005-2013 Cypress Semiconductor Corporation. All Rights Reserved.

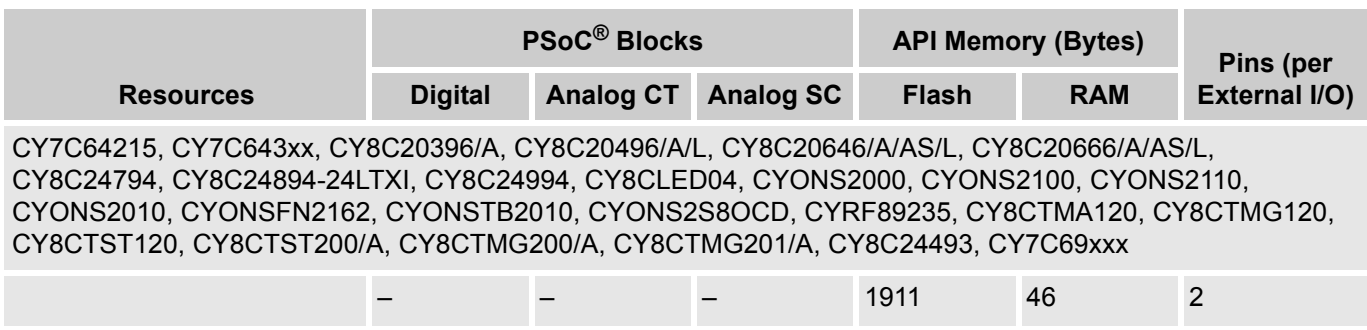

#### **Note**

- **1.** Expect an expansion of Flash and RAM when adding additional interfaces, HID classes, and other USBFS extensions.
- **2.** SysClk\*2 is needed at all times for proper USB timing. In Global Resources, set **SysClk\*2 Disable** to **No** for proper USB operation.

# **Features and Overview**

- USB Full Speed device interface driver
- Support for interrupt and control transfer types
- Setup wizard for easy and accurate descriptor generation
- Runtime support for descriptor set selection
- Optional USB string descriptors
- Optional USB HID class support

Figure 1. USBFS Device Block Diagram

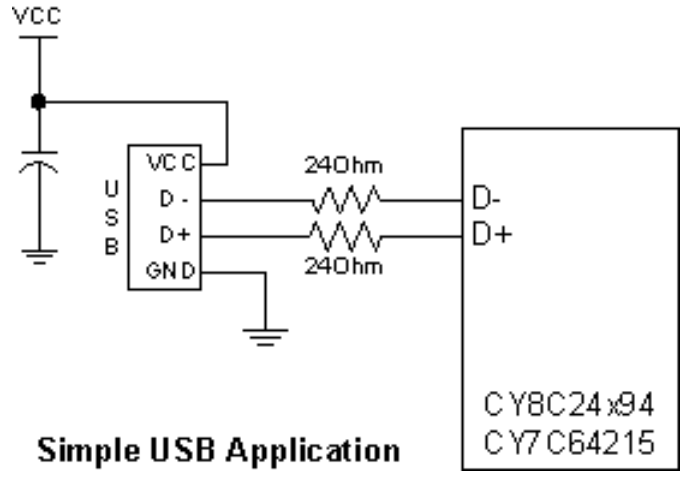

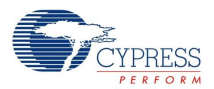

# **Functional Description**

The USBFS User Module gives a USB full-speed-compliant (Chapter 9) device framework. This user module gives a low level driver for the control endpoint that decodes and dispatches requests from the USB host. In addition, this user module gives a USBFS Setup Wizard to enable easy descriptor construction.

When you place the USBFS User Module, you can choose to construct an HID based device or a generic USB Device. After you add an instance of a USBFS User Module, switch between an HID device and a generic device by deleting and then adding a new instance of the USBFS User Module.

# **USB Compliance**

USB drivers may present various bus conditions to the device, including Bus Resets, and different timing requirements. Not all of these can be correctly illustrated in the given examples. When designing applications, ensure that your applications conform to the USB spec.

# **USB Compliance for Self Powered Devices**

In the *USB Compliance Checklist* there is a question that reads, "Is the device's pull up active only when  $V_{\rm BUS}$  is high?"

The question lists Section 7.1.5 in the *Universal Serial Bus Specification Revision 2.0* as a reference. This section reads, in part, "The voltage source on the pull up resistor must be derived from or controlled by the power supplied on the USB cable such that when  $V_{BUS}$  is removed, the pull up resistor does not supply current on the data line to which it is attached."

If you are creating a self-powered device, connect a GPIO pin to  $V_{BUS}$  through a resistive network and write firmware to monitor the status of the GPIO. Application Note [AN15813,](http://www.cypress.com/?rID=12961) *Monitoring the EZ-USB FX2LP VBUS*, explains the necessary hardware and software components. You can use the USBFS Start() and USBFS Stop() API routines to control the D+ and D- pin pull ups. The pull up resistor does not supply power to the data line until you call USBFS\_Start(). USBFS\_Stop() disconnects the pull up resistor from the data pin. Section 9.1.1.2 in the *Universal Serial Bus Specification Revision 2.0* says, "Devices report their power source capability through the configuration descriptor. The current power source is reported as part of a device's status. Devices may change their power source at any time, for example, from self- to bus-powered."The device responds to GET\_STATUS requests based on the status set with the USBFS\_SetPowerStatus() function. To set the correct status, USBFS\_SetPowerStatus() must be called at least once if your device is configured as self-powered. You should also call the USBFS\_SetPowerStatus() function any time your device changes status.

# **Timing**

The USBFS User Module supports USB 2.0 full speed operation on the CY7C64215, CY7C643xx, CY8C20396/A, CY8C20496/A/L, CY8C20646/A/AS/L, CY8C20666/A/AS/L, CY8C24794, CY8C24894- 24LTXI, CY8C24994, CY8CLED04, CYONS2000, CYONS2100, CYONS2110, CYONS2010, CYONSFN2162, CYONSTB2010, CYONS2S8OCD, CYRF89235, CY8CTMA120, CY8CTMG120, CY8CTST120, CY8CTST200/A, CY8CTMG200/A, CY8CTMG201/Adevices.

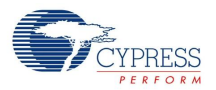

# **Parameters and Resources**

The USBFS User Module does not use the PSoC Designer User Module Properties Window for personalization. Instead, it uses a form driven USBFS Setup Wizard to define the USB descriptors for the application. From the descriptors, the wizard personalizes the user module.

The user module is driven by information generated by the USBFS Setup Wizard. This wizard facilitates the construction of the USB descriptors and integrates the information generated into the driver firmware used for device enumeration.

The USBFS User Module does not function without first running the wizard, selecting the appropriate attributes, and generating code. The project may have build errors if the wizard is not run. Also, if HID Device Class support is used, build errors may occur if the following actions in the wizard are not done:

- **1.** A HID Report must be added in the wizard in the HID Report Descriptor Root section.
- **2.** A HID Item must be added to the HID Report.
- **3.** A specific HID Report must be selected for the HID Class Descriptor in the USB User Module Descriptor Root section of the wizard.

Be advised of the location of the USB ISRs in the interrupt vector table. Servicing USB interrupts, especially EP0, can be delayed due to the higher priority interrupts such as VC3, GPIO, DBB Blocks, and DCB Blocks. Depending on the application, this could affect overall functionality. Refer to the boot.asm file for details regarding the interrupt priority.

# **Application Programming Interface**

The Application Programming Interface (API) routines in this section allow programmatic control of the USBFS User Module. The following sections describe descriptor generation and integration. The sections also list the basic and device specific API functions. As a developer you need a basic understanding of the USB protocol and familiarity with the USB 2.0 specification, especially Chapter 9, USB Device Framework.

The USBFS User Module supports control, interrupt, bulk, and isochronous transfers. Some or a group of functions, such as LoadInEP and EnableOutEP, are designed for use with bulk and interrupt endpoints. Other functions, such as USBFS\_LoadINISOCEP, are designed for use with isochronous endpoints. Refer to the Technical Reference Manual (TRM) for more information on how to do these transfer types.

**Note** The API routines for the USB User Modules are not reentrant. Because they depend on internal global variables in RAM, executing these routines from an interrupt is not supported by the API support supplied with this user module. If this is a requirement for a design, contact the local Cypress Field Application Engineer.

.

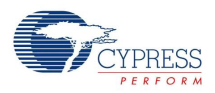

# Table 1. Basic USBFS Device API

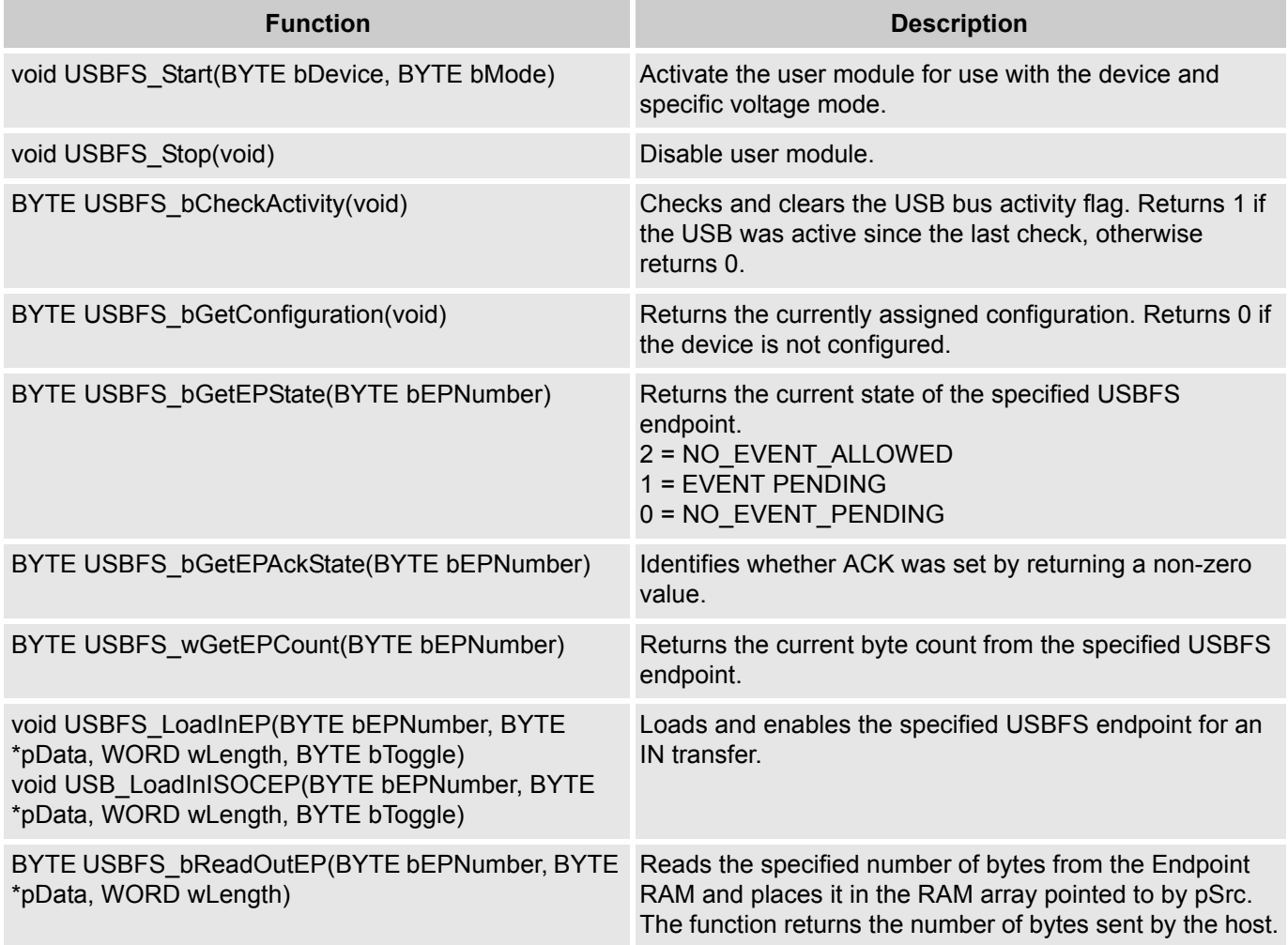

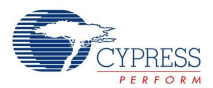

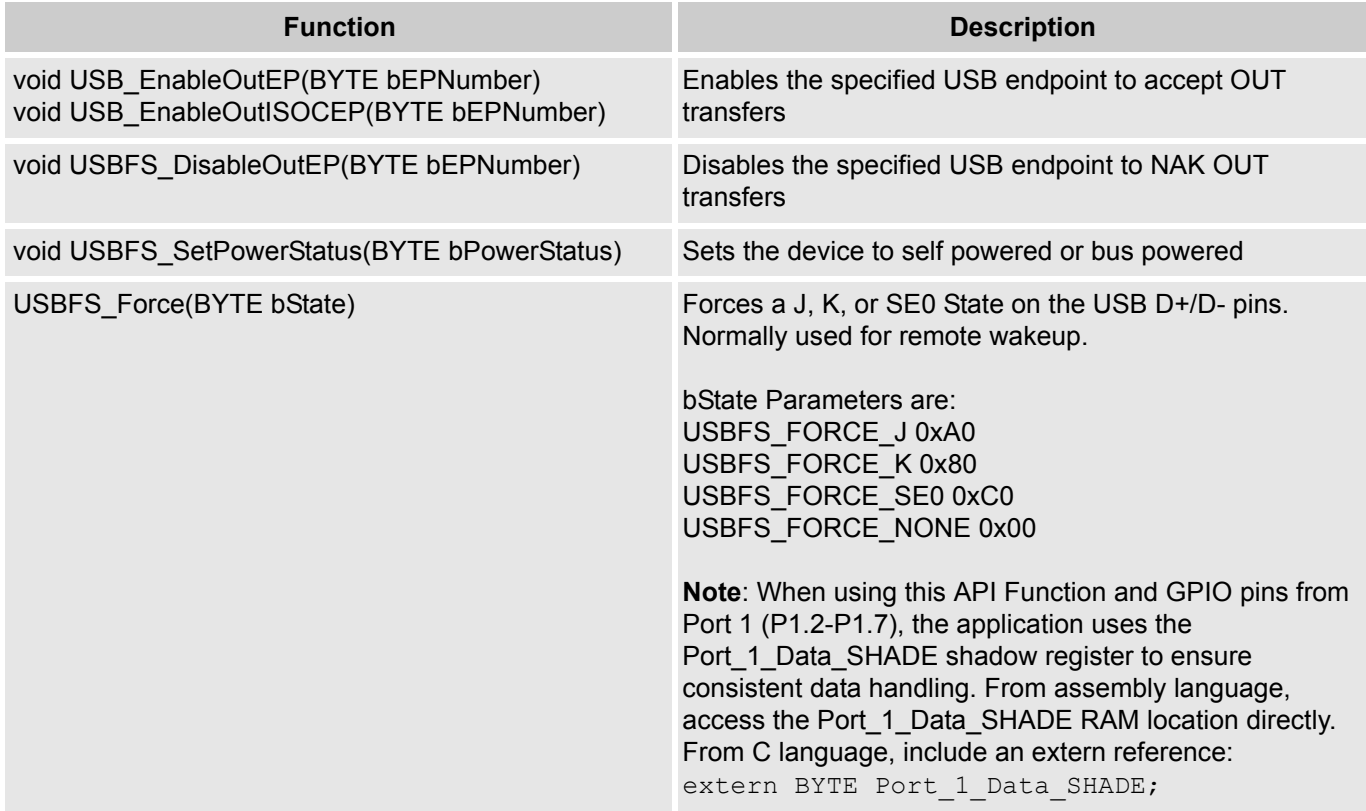

### Table 2. Human Interface Device (HID) Class Support API

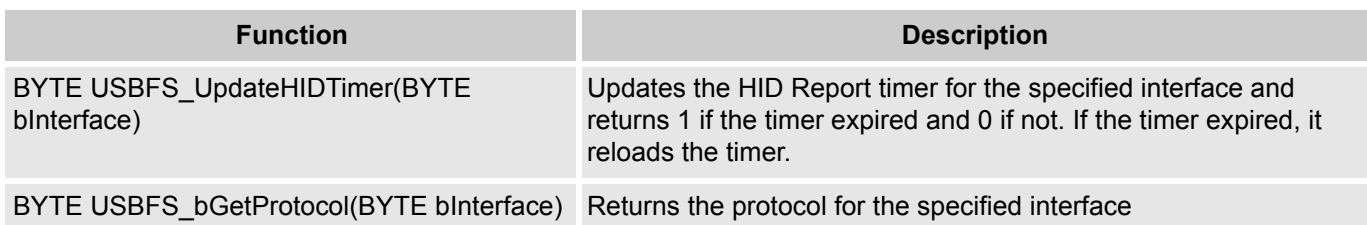

# **USBFS\_Start**

#### **Description:**

Performs all required initialization for USBFS User Module.

#### **C Prototype:**

void USBFS\_Start(BYTE bDevice, BYTE bMode)

### **Assembly:**

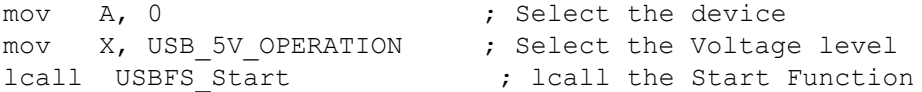

#### **Parameters:**

Register A: contains the device number from the desired device descriptor set entered with the USBFS Setup Wizard.

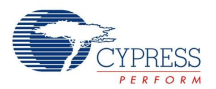

Register X: contains the operating voltage at which the chip runs. This determines whether the voltage regulator is enabled for 5V operation or if pass through mode is used for 3.3V operation. Symbolic names are given in C and assembly, and their associated values are given in the following table.

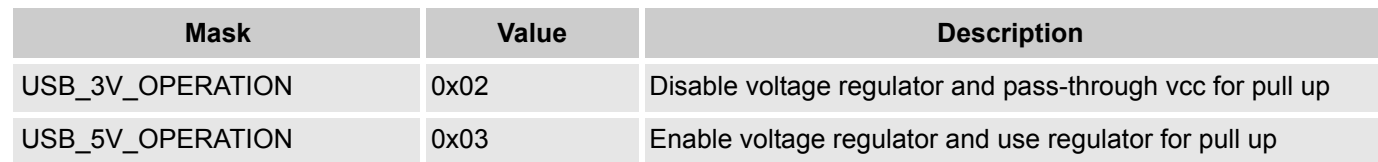

#### **Return Value:**

None

### **Side Effects:**

The A and X registers may be modified by this or future implementations of this function. This is true for all RAM page pointer registers in the Large Memory Model. When necessary, it is responsibility of the calling function to preserve the values across calls to fastcall16 functions. Currently only the IDX PP and the CUR PP page pointer registers are modified.

# **USBFS\_Stop**

#### **Description:**

Performs all necessary shutdown task required for the USBFS User Module.

#### **C Prototype:**

void USBFS\_Stop(void)

#### **Assembly:**

lcall USBFS\_Stop

#### **Parameters:**

None

#### **Return Value:**

None

#### **Side Effects:**

The A and X registers may be modified by this or future implementations of this function. This is true for all RAM page pointer registers in the Large Memory Model. When necessary, it is the responsibility of the calling function to preserve the values across calls to fastcall16 functions. Currently only the CUR\_PP page pointer register is modified.

# **USBFS\_bCheckActivity**

#### **Description:**

Checks for USBFS Bus Activity.

#### **C Prototype:**

```
BYTE USBFS_bCheckActivity(void)
```
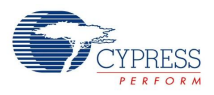

#### **Assembly:**

lcall USBFS\_bCheckActivity

#### **Parameters:**

None

#### **Return Value:**

Returns 1 in A if the USB was active since the last check, otherwise returns 0.

#### **Side Effects:**

The A and X registers may be modified by this or future implementations of this function. This is true for all RAM page pointer registers in the Large Memory Model. When necessary, it is the responsibility of the calling function to preserve the values across calls to fastcall16 functions.

# **USBFS\_bGetConfiguration**

#### **Description:**

Gets the current configuration of the USB device.

#### **C Prototype:**

BYTE USBFS bGetConfiguration(void)

#### **Assembly:**

lcall USBFS\_bGetConfiguration

#### **Parameters:**

None

#### **Return Value:**

Returns the currently assigned configuration in A. Returns 0 if the device is not configured.

#### **Side Effects:**

The A and X registers may be modified by this or future implementations of this function. This is true for all RAM page pointer registers in the Large Memory Model. When necessary, it is the responsibility of the calling function to preserve the values across calls to fastcall16 functions. Currently only the CUR\_PP page pointer register is modified.

# **USBFS\_bGetEPState**

#### **Description:**

Gets the Endpoint state for the specified endpoint. The Endpoint state describes, from the perspective of the foreground application, the endpoint status. The endpoint has one of three states, two of the states mean different things for IN and OUT endpoints. The following table outlines the possible states and their meaning for IN and OUT endpoints.

#### **C Prototype:**

BYTE USBFS\_bGetEPState(BYTE bEPNumber)

# **Assembly:**

MOV A, 1  $\qquad \qquad$  ; Select endpoint 1 lcall USBFS\_bGetEPState

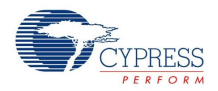

#### **Parameters:**

Register A contains the endpoint number.

#### **Return Value:**

Returns the current state of the specified USBFS endpoint. Symbolic names given in C and assembly, and their associated values are given in the following table. Use these constants whenever the user writes code to change the state of the Endpoints such as ISR code to handle data sent or received.

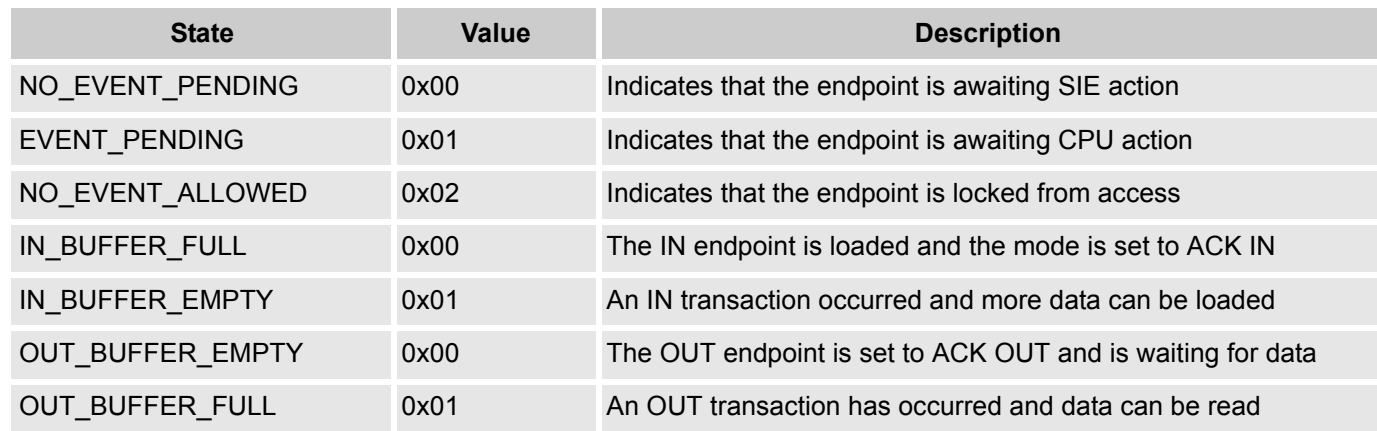

#### **Side Effects:**

The A and X registers may be modified by this or future implementations of this function. This is true for all RAM page pointer registers in the Large Memory Model. When necessary, it is the responsibility of the calling function to preserve the values across calls to fastcall16 functions. Currently only the IDX\_PP page pointer register is modified.

# **USBFS\_bGetEPAckState**

#### **Description:**

Determines whether or not an ACK transaction occurred on this endpoint by reading the ACK bit in the control register of the endpoint. This function does not clear the ACK bit.

#### **C Prototype:**

BYTE USBFS\_bGetEPAckState(BYTE bEPNumber)

#### **Assembly:**

MOV A, 1  $\qquad \qquad$  ; Select endpoint 1 lcall USBFS\_bGetEPAckState

#### **Parameters:**

Register A contains the endpoint number.

#### **Return Value:**

If an ACKed transaction occurred then this function returns a non-zero value. Otherwise a zero is returned.

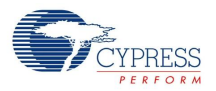

#### **Side Effects:**

The A and X registers may be modified by this or future implementations of this function. This is true for all RAM page pointer registers in the Large Memory Model. When necessary, it is the responsibility of the calling function to preserve the values across calls to fastcall16 functions.

# **USBFS\_wGetEPCount**

#### **Description:**

This functions returns the value of the endpoint count register. The Serial Interface Engine (SIE) includes two bytes of checksum data in the count. This function subtracts two from the count before returning the value. Call this function only for OUT endpoints after a call to USB\_GetEPState returns EVENT\_PENDING.

#### **C Prototype:**

WORD USBFS\_wGetEPCount(BYTE bEPNumber)

#### **Assembly:**

MOV A, 1  $\qquad \qquad$  ; Select endpoint 1 lcall USBFS\_wGetEPCount

#### **Parameters:**

Register A contains the endpoint number.

#### **Return Value:**

Returns the current byte count from the specified USBFS endpoint in A and X.

#### **Side Effects:**

The A and X registers may be modified by this or future implementations of this function. This is true for all RAM page pointer registers in the Large Memory Model. When necessary, it is the responsibility of the calling function to preserve the values across calls to fastcall16 functions.

# **USBFS\_LoadInEP and USBFS\_LoadInISOCEP**

#### **Description:**

Loads and enables the specified USB endpoint for an IN Interrupt or Bulk transfer (..\_LoadInEP) and Isochronous transfer (...\_LoadInISOCEP).

#### **C Prototype:**

```
void USBFS LoadInEP(BYTE bEPNumber, BYTE * pData, WORD wLength, BYTE bToggle)
void USBFS LoadInISOCEP(BYTE bEPNumber, BYTE * pData, WORD wLength, BYTE bToggle)
```
#### **Assembly:**

```
mov A, USBFS_TOGGLE
push A
mov A, 0
push A 
mov A, 32
push A
mov A, >pData
push A
mov A, <pData
push A
mov A, 1
```
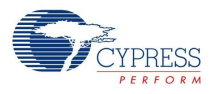

push A lcall USBFS\_LoadInEP

#### **Parameters:**

bEPNumber is the Endpoint Number between 1 and 4.

pData is a pointer to a data array from which the Data for the Endpoint space is loaded.

wLength is the number of bytes to transfer from the array and then sent as a result of an IN request. Valid values are between 0 and 256.

bToggle is a flag indicating whether or not the Data Toggle bit is toggled before setting it in the count register. For IN transactions toggle the Data bit after every successful data transmission. This makes certain that the same packet is not repeated or lost. Symbolic names for the flag are given in C and assembly, and their associated values are shown here:.

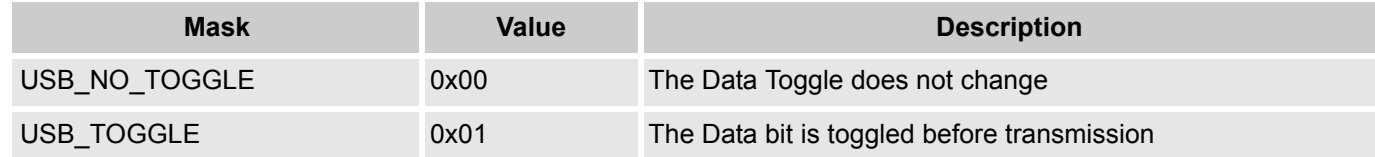

#### **Return Value:**

None

#### **Side Effects:**

The A and X registers may be modified by this or future implementations of this function. This is true for all RAM page pointer registers in the Large Memory Model. When necessary, it is the responsibility of the calling function to preserve the values across calls to fastcall16 functions. Currently only the IDX\_PP and the CUR\_PP page pointer registers are modified.

# **USBFS\_bReadOutEP**

#### **Description:**

Moves the specified number of bytes from endpoint RAM to data RAM. The number of bytes actually transferred from endpoint RAM to data RAM is the lesser of the actual number of bytes sent by the host and the number of bytes requested by the wCount argument.

#### **C Prototype:**

BYTE USB bReadOutEP(BYTE bEPNumber, BYTE \* pData, WORD wLength)

#### **Assembly:**

mov A, 0 push A mov A, 32 push A mov A, >pData push A mov A, <pData push A mov A, 1 push A lcall USB\_bReadOutEP

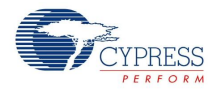

#### **Parameters:**

bEPNumber is the Endpoint Number between 1 and 4

pData is a pointer to a data array to which the Data from the Endpoint space is loaded.

wLength is the number of bytes to transfer from the array and then sent as a result of an IN request. Valid values are between 0 and 256. The function moves less than that if the number of bytes sent by the host are less requested.

#### **Return Value:**

Returns the number of bytes sent by the host to the USB device. This could be more or less than the number of bytes requested.

#### **Side Effects:**

The A and X registers may be modified by this or future implementations of this function. This is true for all RAM page pointer registers in the Large Memory Model. When necessary, it is the responsibility of the calling function to preserve the values across calls to fastcall16 functions. Currently only the IDX\_PP and the CUR\_PP page pointer registers are modified.

# **USBFS\_EnableOutEP and USBFS\_EnableOutISOCEP**

#### **Description:**

Enables the specified endpoint for OUT Bulk or Interrupt transfers (...\_EnableOutEP) and Isochronous transfers (...\_EnableOutISOCEP). Do not call these functions for IN endpoints.

#### **C Prototype:**

void USBFS\_EnableOutEP(BYTE bEPNumber) void USBFS\_EnableOutISOCEP(BYTE bEPNumber)

#### **Assembly:**

MOV A, 1 lcall USBFS\_EnableOutEP

#### **Parameters:**

Register A contains the endpoint number.

#### **Return Value:**

None

#### **Side Effects:**

The A and X registers may be modified by this or future implementations of this function. This is true for all RAM page pointer registers in the Large Memory Model. When necessary, it is the responsibility of the calling function to preserve the values across calls to fastcall16 functions. Currently only the IDX\_PP page pointer register is modified.

#### **USBFS\_DisableOutEP**

#### **Description:**

Disables the specified USBFS OUT endpoint. Do not call this function for IN endpoints.

#### **C Prototype:**

void USBFS\_DisableOutEP(BYTE bEPNumber)

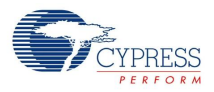

#### **Assembly:**

MOV A, 1 and 1 and 1 and 1 and 1 select endpoint 1 lcall USBFS\_DisableOutEP

#### **Parameters:**

Register A contains the endpoint number.

#### **Return Value:**

None.

#### **Side Effects:**

The A and X registers may be modified by this or future implementations of this function. This is true for all RAM page pointer registers in the Large Memory Model. When necessary, it is the responsibility of the calling function to preserve the values across calls to fastcall16 functions.

### **USBFS\_Force**

#### **Description:**

Forces a USB J, K, or SE0 state on the D+/D- lines. This function gives the necessary mechanism for a USB device application to perform USB Remote Wakeup functionality. For more information, refer to the USB 2.0 Specification for details on Suspend and Resume functionality.

#### **C Prototype:**

```
void USBFS_Force(BYTE bState)
```
#### **Assembly:**

mov A, USB\_FORCE\_K lcall USBFS\_Force

#### **Parameters:**

bState is byte indicating which among four bus states to enable. Symbolic names given in C and assembly, and their associated values are listed here:.

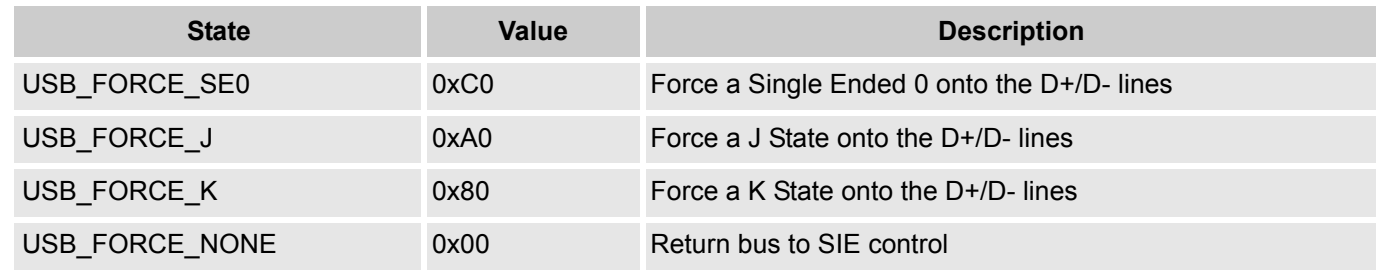

#### **Return Value:**

None

#### **Side Effects:**

The A and X registers may be modified by this or future implementations of this function. This is true for all RAM page pointer registers in the Large Memory Model. When necessary, it is the responsibility of the calling function to preserve the values across calls to fastcall16 functions.

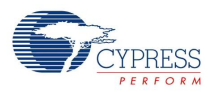

# **USBFS\_UpdateHIDTimer**

#### **Description:**

Updates the HID Report Idle timer and returns the expiry status. Reloads the timer if it expires.

#### **C Prototype:**

```
BYTE USBFS UpdateHIDTimer(BYTE bInterface)
```
#### **Assembly:**

```
MOV A, 1 and 1 and 1 and 1 select interface 1
lcall USBFS_UpdateHIDTimer
```
#### **Parameters:**

Register A contains the interface number.

#### **Return Value:**

The state of the HID timer is returned in A. Symbolic names are given in C and assembly, and their associated values are given here:.

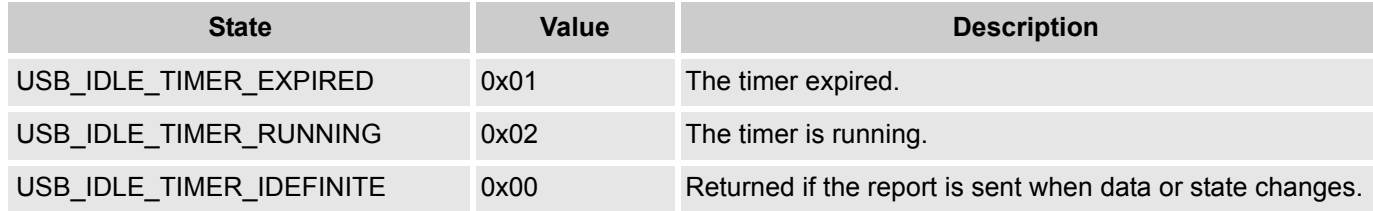

#### **Side Effects:**

The A and X registers may be modified by this or future implementations of this function. This is true for all RAM page pointer registers in the Large Memory Model. When necessary, it is the responsibility of the calling function to preserve the values across calls to fastcall16 functions.

# **USBFS\_bGetProtocol**

### **Description:**

Returns the hid protocol value for the selected interface.

#### **C Prototype:**

```
BYTE USBFS bGetProtocol(BYTE bInterface)
```
# **Assembly:**

```
MOV A, 1 and 1 and 1 is the select interface 1
lcall USBFS_bGetProtocol
```
# **Parameters:**

bInterface contains the interface number.

# **Return Value:**

Register A contains the protocol value.

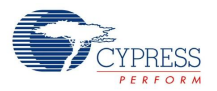

#### **Side Effects:**

The A and X registers may be modified by this or future implementations of this function. This is true for all RAM page pointer registers in the Large Memory Model. When necessary, it is the responsibility of the calling function to preserve the values across calls to fastcall16 functions.

# **USBFS\_SetPowerStatus**

#### **Description:**

Sets the current power status. Set the power status to one for self powered or zero for bus powered. The device will reply to USB GET STATUS requests based on this value. This allows the device to properly report its status for USB Chapter 9 compliance. Devices may change their power source from self powered to bus powered at any time and report their current power source as part of the device status. You should call this function any time your device changes from self powered to bus powered or vice versa, and set the status appropriately.

#### **C Prototype:**

void USBFS SetPowerStatus(BYTE bPowerStaus);

#### **Assembly:**

MOV A, 1 and 1 select self powered lcall USBFS\_SetPowerStatus

#### **Parameters:**

bPowerStatus contains the desired power status, one for self powered or zero for bus powered. Symbolic names are given in C and assembly, and their associated values are given here:

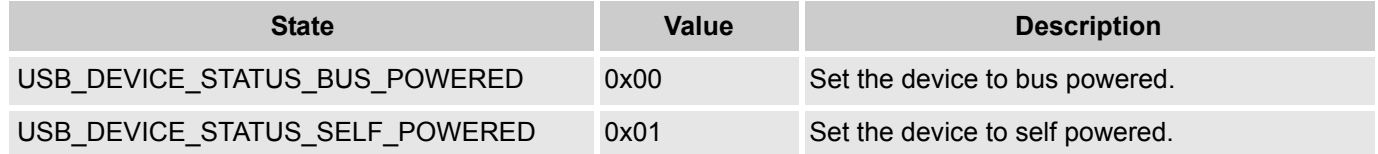

#### **Return Value:**

None

#### **Side Effects:**

The A and X registers may be modified by this or future implementations of this function. This is true for all RAM page pointer registers in the Large Memory Model. When necessary, it is the responsibility of the calling function to preserve the values across calls to fastcall16 functions.

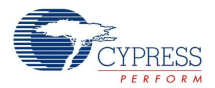

# **Sample Firmware Source Code**

The following C code shows you how to use the USBFS User Module in a simple HID application. Once connected to a PC host, the device enumerates as a 3 button mouse. When the code is run the mouse cursor zigzags from right to left. This code illustrates how the USBFS Setup Wizard configures the user module:

```
//----------------------------------------------------------------------------
// C main line
//----------------------------------------------------------------------------
#include <m8c.h> // part specific constants and macros
#include "PSoCAPI.h" // PSoC API definitions for all User Modules
BYTE abMouseData[3] = {0, 0, 0};
BYTE i = 0;void main (void)
{
     M8C EnableGInt; //Enable Global Interrupts
     USBFS Start(0, USB 5V OPERATION); //Start USBFS Operation using device 0 at 5V
while(!USBFS_bGetConfiguration()); //Wait for Device to enumerate
     USBFS LoadInEP(1, abMouseData, 3, USB NO TOGGLE); //Begin initial USB transfers
      while(1)
      {
         if(USBFS_bGetEPAckState(1) != 0) //Check and see if ACK has occured
         {
            USBFS LoadInEP(1, abMouseData, 3, USB TOGGLE); //Load EP1 with mouse data
             if(i==128) 
 abMouseData[1] = 0x05; //Start moving the mouse to the right
            else if(i==255)
 abMouseData[1] = 0xFB; //Start moving the mouse to the left
            i++;
         }
      }
}
```
**Note** For host reset tolerant USB code, the following line should be added to USBFSINT.asm in the user code area of the USB Reset interrupt:

mov [ busReset], 0x01 //set USB bus reset flag

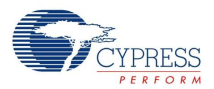

The following Assembly code shows you how to use the USBFS User Module in a simple HID application. Once connected to a PC host the device enumerates as a 3 button mouse. When the code is run the mouse cursor zigzags from right to left. This code illustrates how the USBFS Setup Wizard configures the user module:

```
;-----------------------------------------------------------------------------
; Assembly main line
;-----------------------------------------------------------------------------
include "m8c.inc" ; part specific constants and macros
include "memory.inc" ; Constants & macros for SMM/LMM and Compiler
include "PSoCAPI.inc" ; PSoC API definitions for all User Modules
export main
area bss(RAM) // inform assembler that variables follow
abMouseData: blk 3 // USBFS data variable
i: blk 1 // count variable
area text(ROM,REL) // inform assembler that program code follows
_main:
          OR F,1
           ; Start USBFS Operation using device 0 
PUSH X
          MOV X,3
          MOV A,0
           LCALL USBFS_Start
           POP X
           ; Wait for Device to enumerate 
.no_device:
PUSH X
           LCALL USBFS_bGetConfiguration
         POP X
           CMP A,0
          JZ .no device
           ; Enumeration is completed load endpoint 1. Do not toggle the first time 
; USBFS LoadInEP(1, abMouseData, 3, USB NO TOGGLE);
PUSH X
          MOV A,0
           PUSH A
          MOV A,0
           PUSH A
          MOV A,3
           PUSH A
          MOV A,0
           PUSH A
          MOV A,71
           PUSH A
           MOV A,1
           PUSH A
           LCALL USBFS_LoadInEP
          ADD SP,250
           POP X
_Endless_Loop:
```
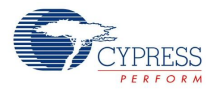

```
 PUSH X
           MOV A,1
           LCALL USBFS_bGetEPAckState
           POP X
           CMP A,0
          JZ Endless Loop
           ; ACK has occurred, load the endpoint and toggle the data bit 
; USBFS_LoadInEP(1, abMouseData, 3, USB_TOGGLE); 
PUSH X
           MOV A,1
           PUSH A
           MOV A,0
           PUSH A
           MOV A,3
           PUSH A
           MOV A,0
           PUSH A
           MOV A,71
           PUSH A
           MOV A,1
           PUSH A
           LCALL USBFS_LoadInEP
           ADD SP,250
           POP X
           ; When our count hits 128 
CMP [i],128
          JNZ Move Left
           JMP _Move_Right
Move Right:
           ; Start moving the mouse to the right 
MOV [abMouseData+1],5
           JMP _Increment_i
Move Left:
          ; When our counts hits 255 
; Start moving the mouse to the left 
CMP [i], 255
           JNZ _Increment_i
           MOV [abMouseData+1],251
_Increment_i:
           INC [i]
          JMP Endless Loop
           .terminate:
           jmp .terminate
```
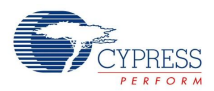

# **USBFS Setup Corresponding to the Example Code**

- **1.** Create a new project with a base part supported by the USBFS User Module (such as CY8C24894).
- **2.** In the Device Editor, click Protocols and add the USBFS User Module.
- **3.** Right click the USBFS icon and select the USB Setup Wizard.
- **4.** Select the Human Interface Device (HID) radio button. Optional step: rename the user module from USBFS\_1 to USBFS to match sample code.
- **5.** Right-click the USBFS User Module icon in the Device Editor to open the USBFS Setup Wizard.
	- Click the Import HID Report Template operation and make the name Import HID Report Template italics to show that it is a label.
	- Select the 3 button mouse template.
	- Click the Apply operation on the right side of the template.
	- Select the Add String operation to add Manufacturer and Product strings.
	- Edit the device attributes: Vendor ID, Product ID, and select strings.
	- Edit the interface attributes: select HID for the Class field.
	- Edit the HID class descriptor: select the 3 button mouse for the HID Report field.
	- Click **OK** to save the USB descriptor information.
- **6.** Generate the Application.
- **7.** Copy the Sample code and paste it in the main.c.
- **8.** Do a **Rebuild all**.

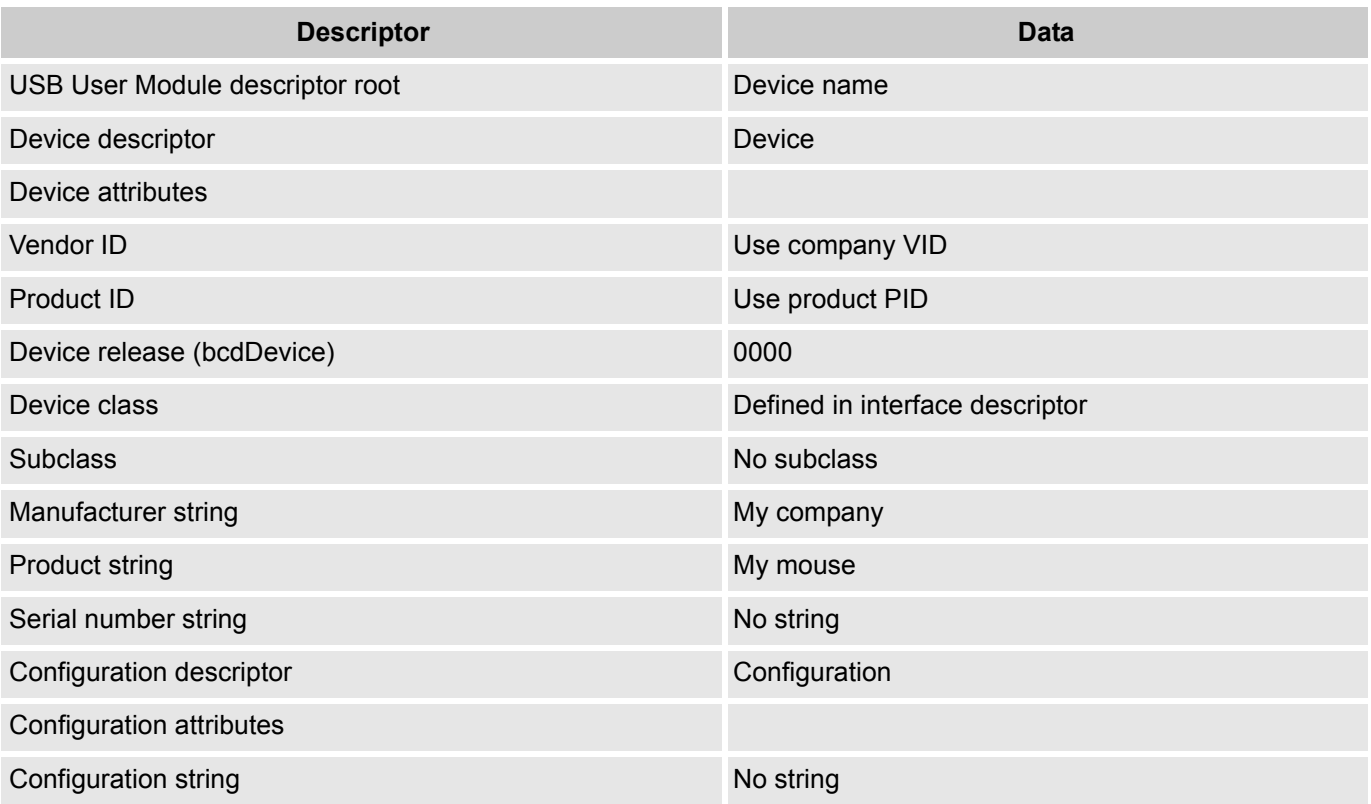

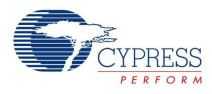

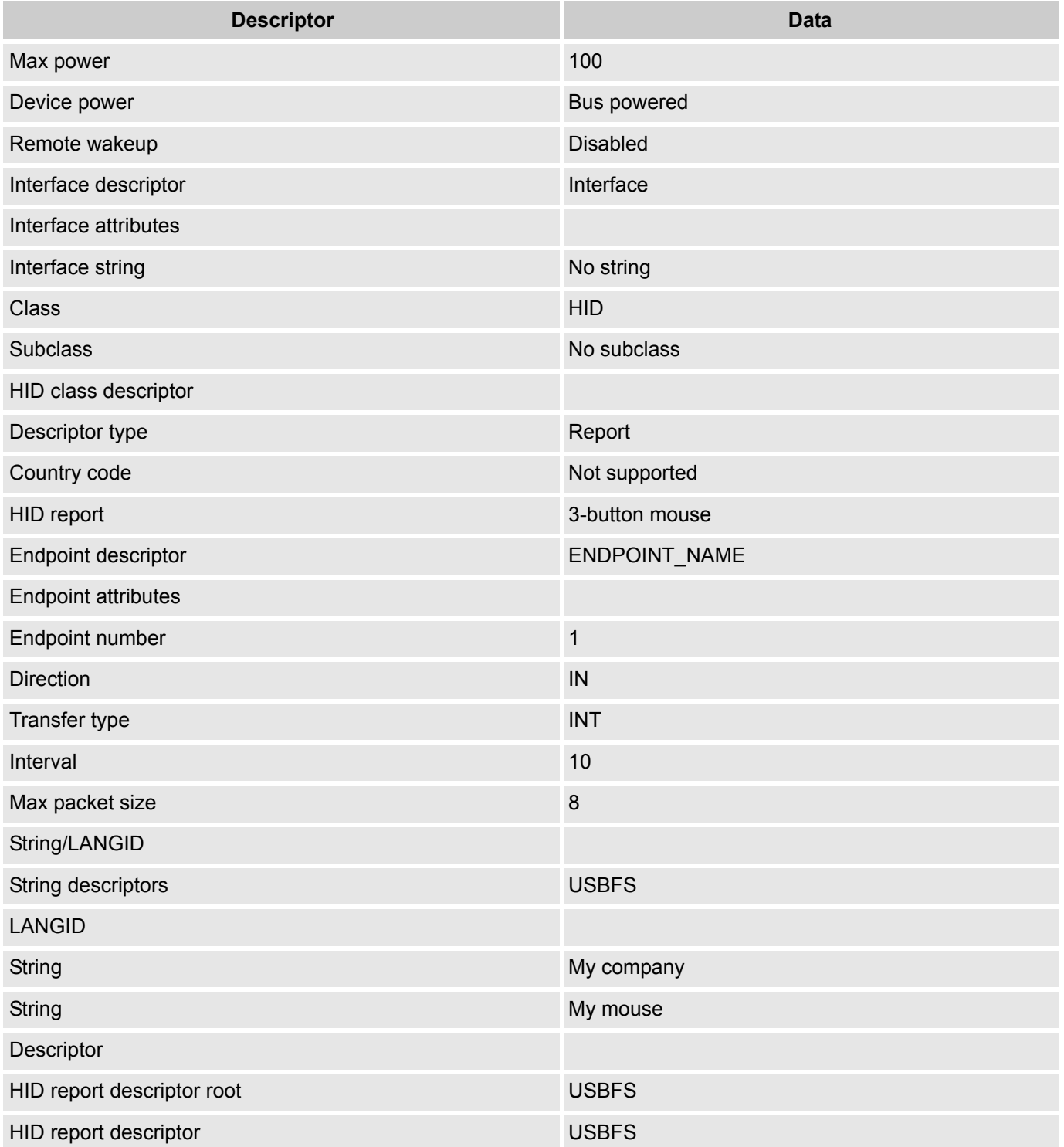

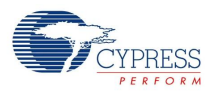

# **Further Information**

# **USB Standard Device Requests**

This section describes the requests supported by the USBFS User Module. If a request is not supported the USBFS User Module normally responds with a STALL, indicating a request error.

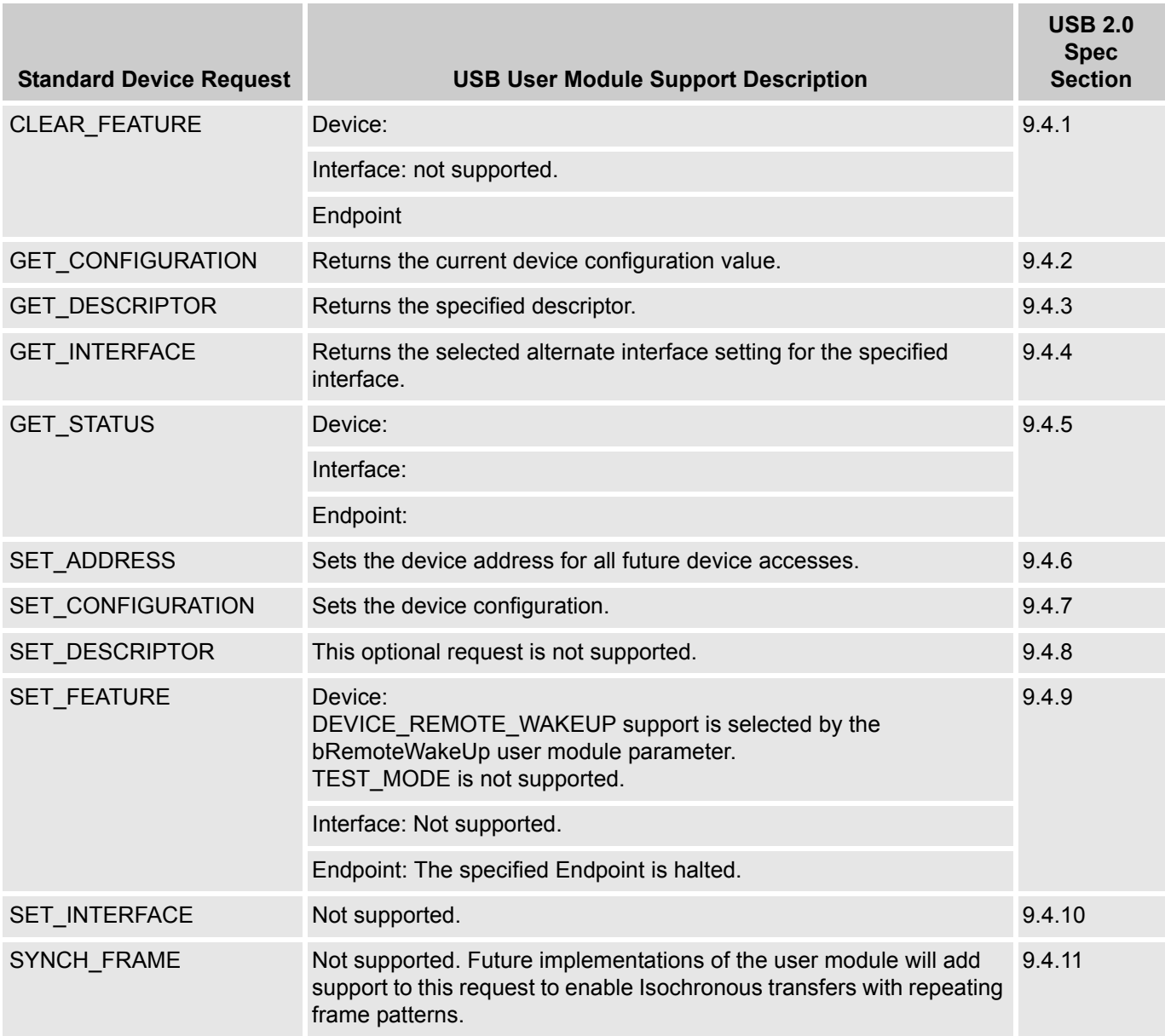

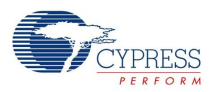

# **HID Class Request**

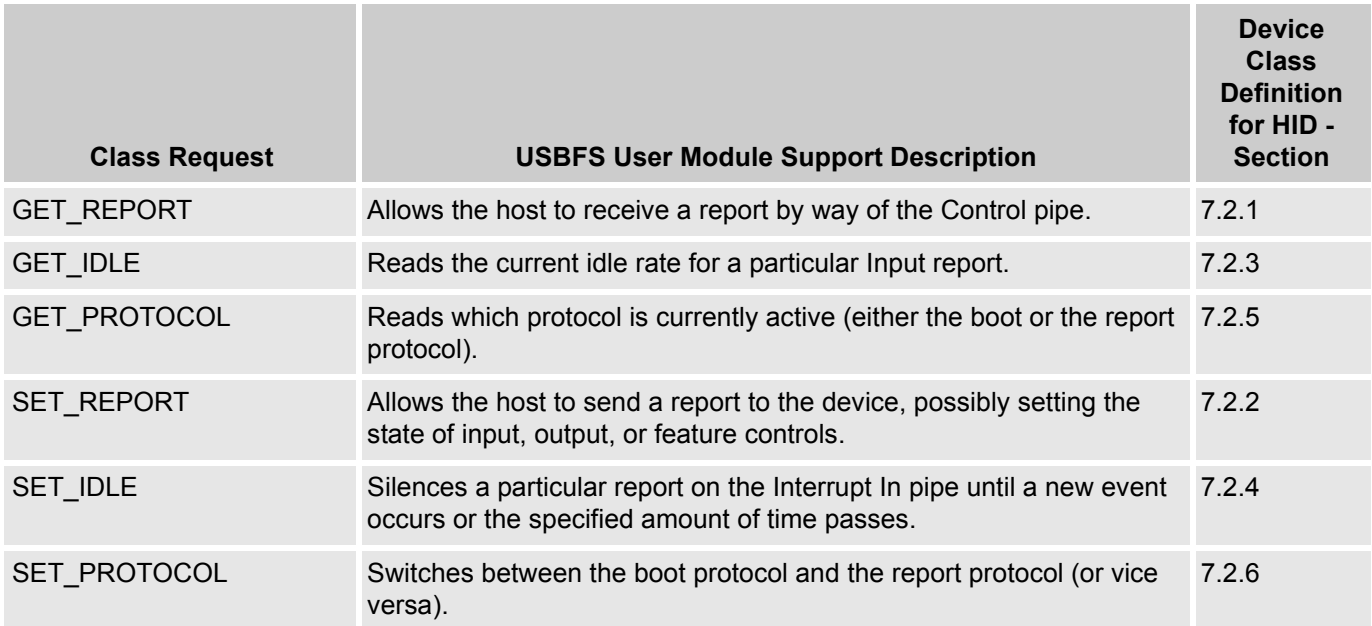

# **USBFS Setup Wizard**

This section details all the USBFS descriptors given by the USBFS User Module. The descriptions include the descriptor format and how user module parameters map into the descriptor data.

The USBFS Setup Wizard is a tool given by Cypress to assist engineers in the designing of USB devices. The setup wizard displays the device descriptor tree; when expanded the following folders that are part of the standard USB descriptor definitions appear:

- Device attributes
- Configuration descriptor
- Interface descriptor
- **HID Class descriptor**
- **Endpoint descriptor**
- String/LANGID
- **HID Descriptor**

To access the setup wizard, right click the USB User Module icon in the device editor and click the USB Setup Wizard... menu item.

When the device descriptor tree is fully expanded, you see all the setup wizard options. The left side displays the name of the descriptor, the center displays the data, and the left displays the operation available for a particular descriptor. In some instances, a descriptor has a pull down menu that presents available options.

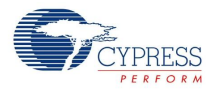

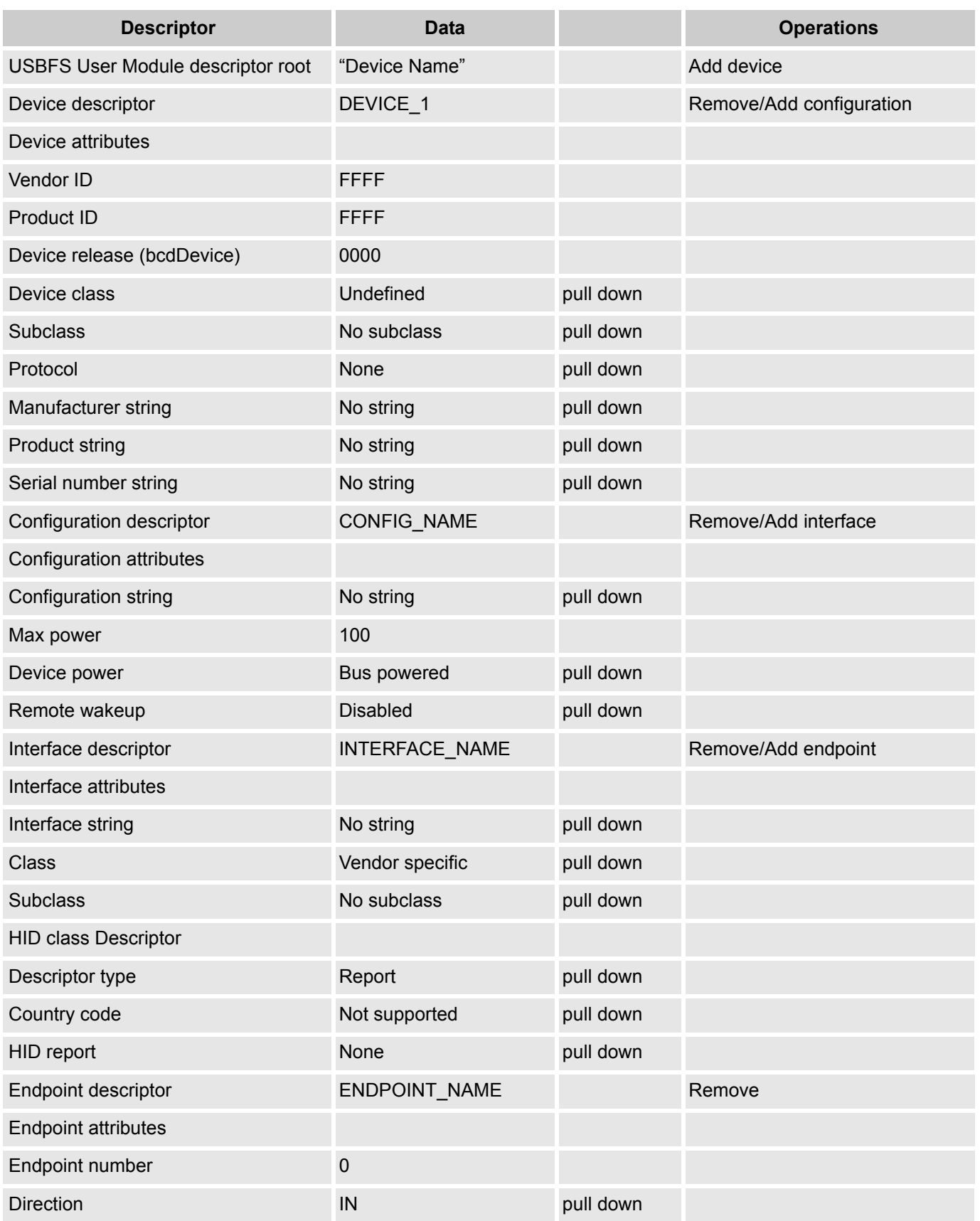

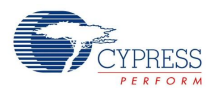

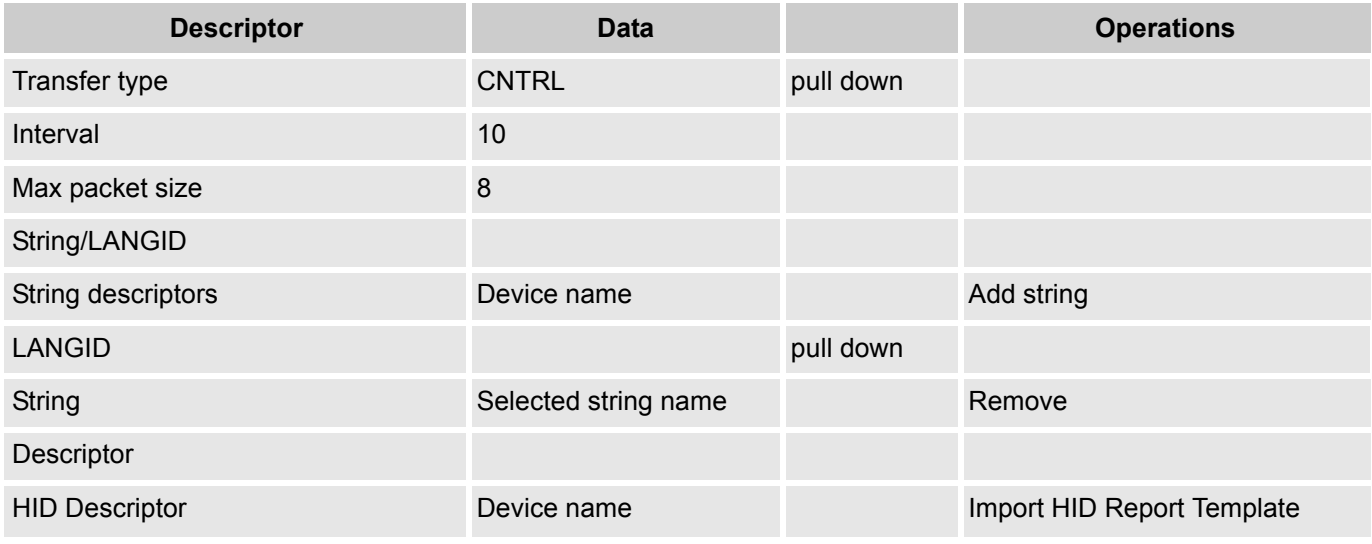

# *Understanding the USB Setup Wizard*

The USB Setup Wizard window is a table that presents three major areas for programming. The first area is the Descriptor USBFS User Module, the second is the String/LANGID, and the third is the Descriptor HID report. Use the two buttons below the table perform the selected command.

The first section presents the Descriptor. The second section presents the String/LANGID; when a string ID is required, this area is used to input that string. To add a string for a USB device, click on the **Add String** operation. The software adds a row and prompts you to Edit your string here. Type the new string then click **Save/Generate**. Once the string is saved, it is available for use in the Descriptor section from the pull down menus. If you close without saving, the string is lost.

The third area presents the HID Report Descriptor Root. From here you add or import an HID Report for the selected device.

# *USB User Module Descriptor Root*

The first column displays folders to expand and collapse. For the purpose of this discussion, you must fully expand the tree that all options are visible. The setup wizard permits the entering of data into the middle Data column; if there is a pull down menu, use it to select a different option. If there is no pull down menu, but there is data, use the cursor to highlight and select the data, then overwrite that data with another value or text option. All the values must meet the USB 2.0 Chapter 9 Specifications.

The first folder displayed at the top is the *USB User Module Descriptor Root*. It has the user module name in the Data column (this is the user module name given to it by the software. This user module is the one placed in the Interconnect View. The Add Device operation on the right hand column adds another USB device complete with all the different fields required for describing it. The new USB device descriptor is listed at the bottom after the Endpoint Descriptor. Click **OK** to save. If you do not save the newly added device, it is not available for use.

Device Descriptor has DEVICE\_NUMBER as the Data; it may be removed or a configuration added. All the information about a particular USB device may be entered by over writing the existing data or by using a pull down menu.

When the input of data is complete, either by using the pull down menus or by typing alphanumeric text in the appropriate spots, click **OK** to save.

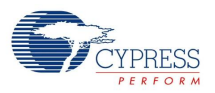

# *USB Suspend, Resume, and Remote Wakeup*

The USB Suspend, Resume, and Remote Wakeup features are tightly coupled into the user application. You should write firmware to lower power consumption appropriately for your device.

# *USFS Activity Monitoring*

The USBFS bCheckActivity API function gives a means to check if any USB bus activity occurred. The application uses the function to determine if the conditions to enter USB Suspend were met.

# *USBFS Suspend*

Once the conditions to enter USB suspend are met, the application takes appropriate steps to reduce current consumption to meet the suspend current requirements. To put the USB SIE and transceiver into power down mode, the application calls M8C\_Sleep macro and the USBFS\_bCheckActivity API to detect USB activity. The sleep macro disables the USBFS block, but maintains the current USB address (in the USBCR register).

# *USBFS Resume*

While the device is suspended, it periodically checks to determine if the conditions to leave the suspended state were met. One way to check resume conditions is to use the sleep timer to periodically wake the device. If the resume conditions were met, the application exits the sleep loop, which enables the USBFS SIE and Transceiver, bringing them out of power down mode. It does not change the USB address field of the USBCR register, maintaining the USB address previously assigned by the host.

### *USBFS Remote Wakeup*

If the device supports remote wakeup, the application is able to determine if the host enabled remote wakeup with the USBFS bRWUEnabled API function. When the device is suspended and it determines the conditions to initiate a remote wakeup are met, the application uses the USBFS\_Force API function to force the appropriate J and K states onto the USB Bus, signaling a remote wakeup.

# **Creating Vendor Specific Device Requests and Overriding Existing Requests**

The USBFS User Module supports vendor specific device requests by providing a dispatch routine for handling setup packet requests. You can also write your own routines that override any of the supplied standard and class specific routines, or enable unsupported request types.

# *Processing of USBFS Device Requests*

All control transfers, including vendor specific and overridden device requests, are composed of:

- A setup stage where request information is moved from host to device.
- A data stage consisting of zero or more data transactions with data send in the direction specified in the setup stage.
- A status stage that concludes the transfer.

In the USBFS User Module, all control transfers are handled by the Endpoint 0 Interrupt Service Routine (USBFS\_EP0\_ISR).

The Endpoint 0 Interrupt Service Routine transfers control of all setup packets to the dispatch routine, which routes the request to the appropriate handler based upon the bmRequestType field. The handler initializes specific user module data structures and transfers control back to the Endpoint 0 ISR. A handler for vendor specific or override device request is given by the application. The user module handles the

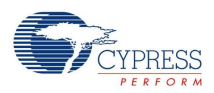

data and status stages of the transfer without any involvement of the user application. Upon completion of the transfer, the user module updates a completion status block. The status block is monitored by the application to determine if the vendor specific device request is complete.

All setup packets enter the USBFS\_EP0\_ISR, which routes the setup packet to the USBFS bmRequestType Dispatch routine. From here all the standard device requests as well as the vendor specific device requests are dispatched. The device request handlers must prepare the application to receive data for control writes or prepare the data for transmission to the host for control reads. For nodata control transfers, the handler extracts information from the setup packet itself.

The USBFS User Module processes the data and status stages exactly the same way for all requests. For data stages, the data is copied to or from the control endpoint buffer (registers EP0DATA0-EP0DATA7) depending upon the direction of the transaction.

# *Vendor Specific Device Request Dispatch Routines*

Depending upon the application requirements, the USBFS User Module dispatches up to eight types of vendor specific device requests based upon the bmRequestType field of the setup packet. Refer to section 9.3 of the USB 2.0 specification for a discussion of USB device requests and the bmRequestType field. The eight types of vendor specific device requests the USBFS User Module dispatches are listed in the table Vendor Specific Request Dispatch Routine Names.

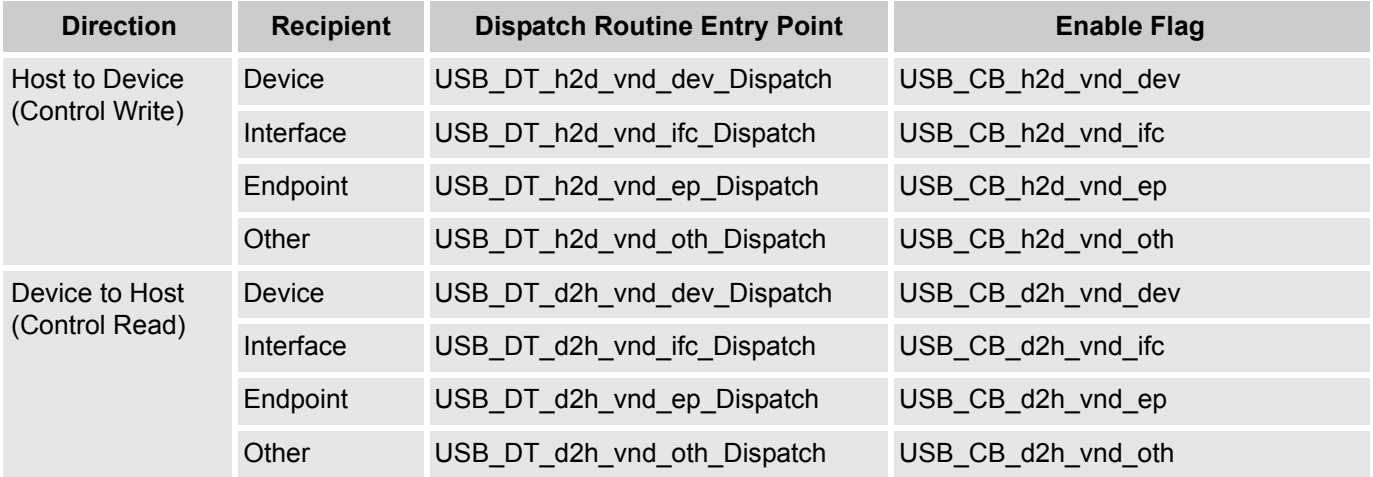

Table 3. Vendor Specific Request Dispatch Routine Names

Follow these steps for an application to give an assembly language dispatch routine for the vendor specific device request.

- **1.** In the *USBFS.inc* file, enable support for the vendor specific dispatch routine. Find the dispatch routine enable flag and set EQU to 1.
- **2.** Write an appropriately named assembly language routine to handle the device request. Use the entry points listed in the table above.

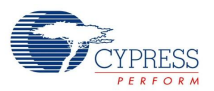

# *Override Existing Request Routines*

To override a standard or class specific device request, or enable an unsupported device request, you must do the following:

- **1.** In the *USBFS.inc* file, redefine the specific device request as USB\_APP\_SUPPLIED.
- **2.** Write an appropriately named assembly language function to handle the device request. The name of the assembly language function is APP\_ plus the device name.

For example, to override the supplied HID class Set Report request, USB\_CB\_SRC\_h2d\_cls\_ifc\_09, enable the routine with these changes to *USBFS.inc*:

;@PSoC\_UserCode\_BODY\_1@ (Do not change this line.) ;--------------------------------------------------- ; Insert your custom code below this banner ;--------------------------------------------------- ; NOTE: interrupt service routines must preserve ; the values of the A and X CPU registers. ; Enable an override of the HID class Set Report request. USB CB\_SRC\_h2d\_cls\_ifc\_09: EQU\_USB\_APP\_SUPPLIED

```
 ;---------------------------------------------------
  ; Insert your custom code above this banner
  ;---------------------------------------------------
  ;@PSoC_UserCode_END@ (Do not change this line.)
```
Then, write an assembly language routine named APP\_USB\_CB\_SRC\_h2d\_cls\_ifc\_09. Device request names are derived from the USB bmRequestType and bRequest values (USB spec**ification** Table 9-2).

This code is a stub for the assembly routine for the previous example:

```
export APP_USB_CB_SRC_h2d_cls_ifc_09
APP_USB_CB_SRC_h2d_cls_ifc_09:
```
;Add your code here.

; Long jump to the appropriate return entry point for your application. LJMP USBFS\_InitControlWrite

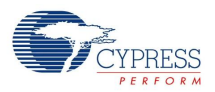

# *Dispatch and Override Routine Requirements.*

At a minimum, the dispatch or override routine must return control back to the Endpoint 0 ISR by a LJMP to one of the Endpoint 0 ISR Return Points listed in the following table. The routine may destroy the A and X registers, but the Stack Pointer (SP) and any other relevant context must be restored prior to returning control to the ISR.

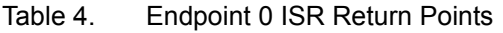

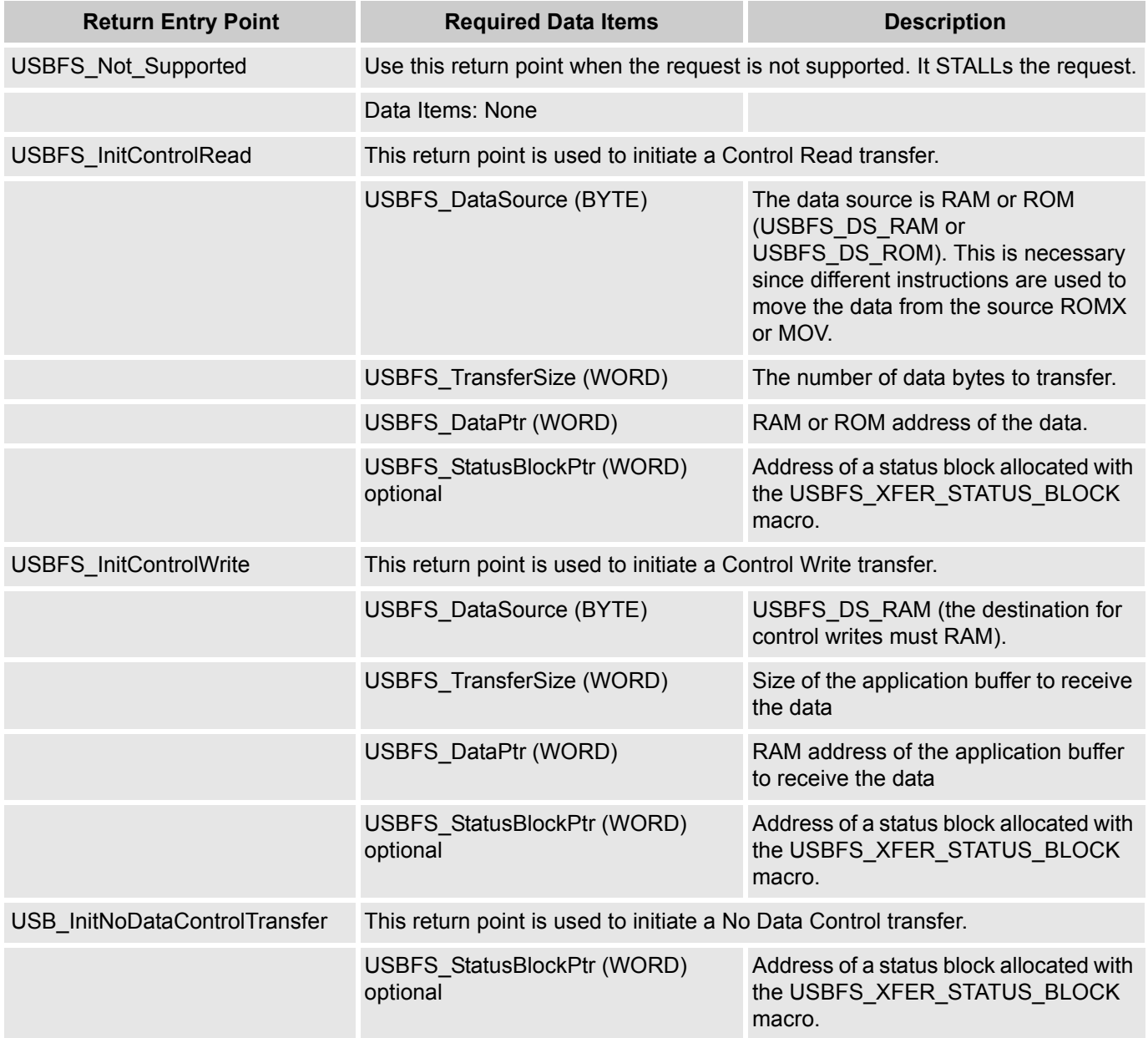

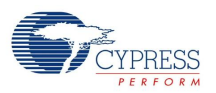

# *Status Completion Block*

The status completion block contains two data items, a one byte completion status code and a two byte transfer length. The "main" application monitors the completion status to determine how to proceed. Completion status codes are found in the following table. The transfer length is the actual number of data bytes transferred.

#### Table 5. USBFS Transfer Completion Codes

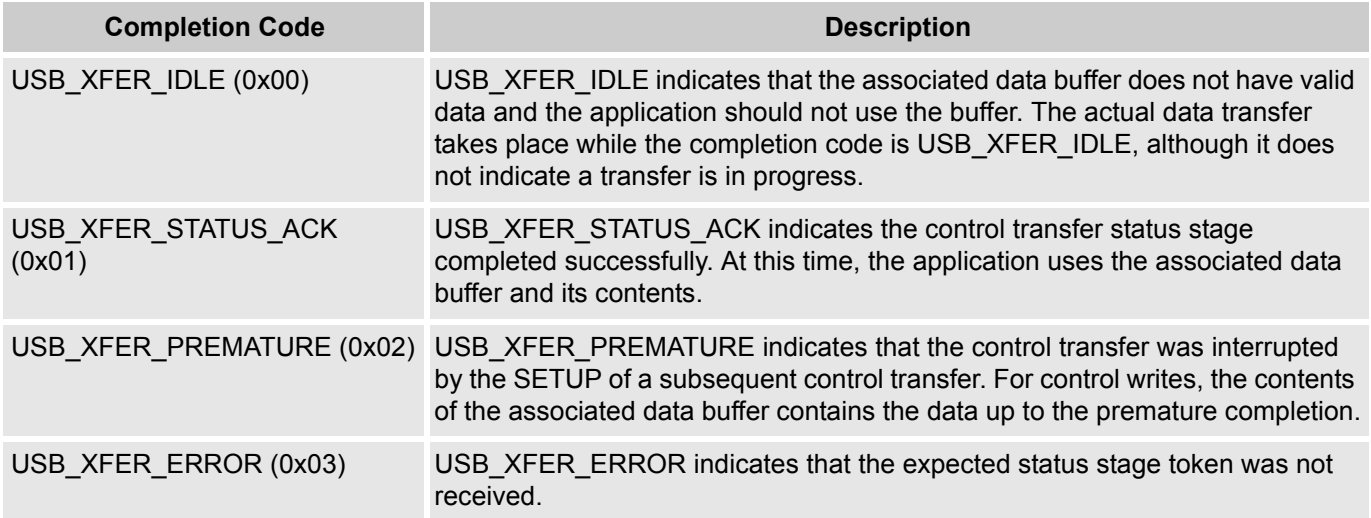

# **Customizing the HID Class Report Storage Area**

If you enable optional HID class support, the Setup Wizard creates a fixed-size report storage area for data reports from the HID class device. It creates separate report areas for IN, OUT, and FEATURE reports. This area is sufficient for the case where no Report ID item tags are present in the Report descriptor and therefore only one Input, Output, and Feature report structure exists. If you want better control over the report storage size or want to support multiple report IDs, you will need to do the following:

- **1.** Use the wizard to specify your device description, endpoints, and HID reports then generate the application.
- **2.** Disable the wizard defined report storage area in *USB\_descr.asm*.
- **3.** Copy the wizard created code that defines the report storage area.
- **4.** Paste it into the protected user code area in *USB\_descr.asm* or a separate assembly language file.
- **5.** Customize the code to define the report storage area.

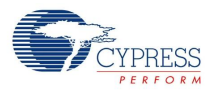

# *Specify Your Device and Generate Application*

Use the USB setup wizard to specify your device description, endpoints, and HID reports. Click the **Generate Application** button in PSoC Designer.

# *Disable the Wizard Defined Report Storage Area*

In the *USB\_descr.asm* file, disable the wizard defined storage area by uncommenting the WIZARD\_DEFINED\_REPORT\_STORAGE line in the custom code area as shown.

```
WIZARD: equ 1
WIZARD_DEFINED_REPORT_STORAGE: equ 1
    ;--------------------------------------------------- 
;@PSoC_UserCode_BODY_1@ (Do not change this line.)
    ;---------------------------------------------------
    ; Insert your custom code below this banner
    ;---------------------------------------------------
    ; Redefine the WIZARD equate to 0 below by 
; uncommenting the WIZARD: equ 0 line 
; to allow your custom descriptor to take effect
    ;--------------------------------------------------- 
; WIZARD: equ 0
  WIZARD_DEFINED_REPORT_STORAGE: equ 0
   ;---------------------------------------------------
    ; Insert your custom code above this banner
    ;---------------------------------------------------
```
;@PSoC\_UserCode\_END@ (Do not change this line.)

# *Copy the Wizard Created Code*

#### Find this code in *USB\_descr.asm*.

```
;----------------------------------------------------------------------
; HID IN Report Transfer Descriptor Table for ()
;----------------------------------------------------------------------
IF WIZARD_DEFINED_REPORT_STORAGE
AREA UserModules (ROM, REL, CON)
.LITERAL
USB_D0_C1_I0_IN_RPTS: 
TD START TABLE 1 \qquad \qquad ; Only 1 Transfer Descriptor
 TD_ENTRY USB_DS_RAM, USB_HID_RPT_3_IN_RPT_SIZE, USB_INTERFACE_0_IN_RPT_DATA,
NULL_PTR
.ENDLITERAL
ENDIF ; WIZARD_DEFINED_REPORT_STORAGE
```
There are three sections, one each for the IN, OUT, and FEATURE reports. Copy all three sections.

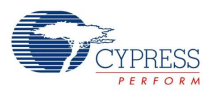

# *Paste the Code Into the Protected User Code Area*

You can paste the code into the protected user code area of *USB\_descr.asm* shown or a separate assembly language file.

 ;--------------------------------------------------- ;@PSoC\_UserCode\_BODY\_2@ (Do not change this line.) ;--------------------------------------------------- ; Redefine your descriptor table below. You might ; cut and paste code from the WIZARD descriptor ; above and then make your changes. ;--------------------------------------------------- ;--------------------------------------------------- ; Insert your custom code above this banner ;--------------------------------------------------- ;@PSoC\_UserCode\_END@ (Do not change this line.) ; End of File USB\_descr.asm

# *Customize the Code to Define the Report Storage Area*

To define the report storage area, you will write your own transfer descriptor table entries. The table contains entries to define storage space for the required data items. Each transfer descriptor entry in the table creates a new Report ID. IDs are numbered consecutively, starting with zero. Report ID 0 is not used; you cannot specify a Report ID of 0, but the transfer descriptor entry specified for the ID 0 will be used in the case that no Report IDs are present in the Report descriptor. For the sake of code efficiency, you should use Report IDs in order starting with ID 1.

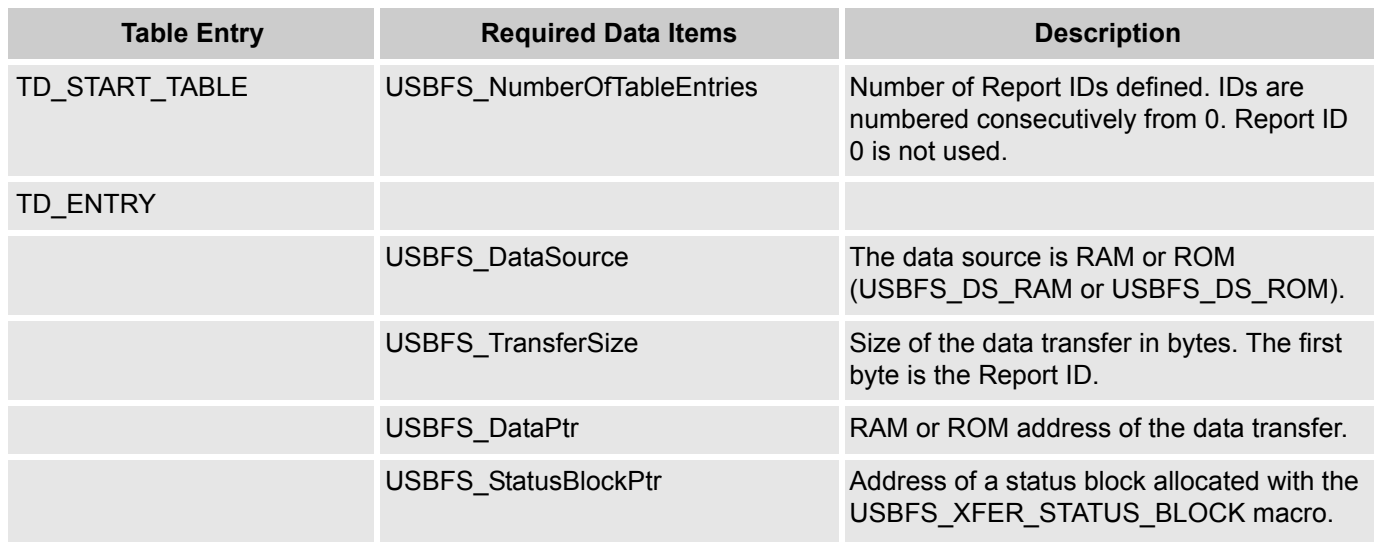

Table 6. Transfer Descriptor Table Entries

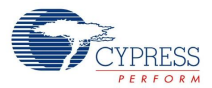

The following example sets up the unused Report ID 0, and two other IN reports with different sizes. Note Conditional assembly statements are only necessary if you place the code in the protected user code area of *USB\_descr.asm.*

```
;----------------------------------------------------------------------
; HID IN Report Transfer Descriptor Table for ()
;----------------------------------------------------------------------
IF WIZARD_DEFINED_REPORT_STORAGE
ELSE
_ID0_RPT_SIZE: EQU 8 ; 7 data bytes + report ID = 8 bytes (unused)
_SM_RPT_SIZE: EQU 3 ; 2 data bytes + report ID = 3 bytes
_LG_RPT_SIZE: EQU 5 ; 4 data bytes + report ID = 5 bytes
AREA data (RAM, REL, CON)
EXPORT _ID0_RPT_PTR
IDO RPT PTR: BLK 8 ; Allocates space for report IDO (unused)
EXPORT _SM_RPT_PTR
SM_RPT_PTR: BLK 3 ; Allocates space for report ID1
EXPORT _LG_RPT_PTR
LG_RPT_PTR: BLK 5 ; Allocates space for report ID2
AREA bss (RAM, REL, CON)
EXPORT _SM_RPT_STS_PTR
SM_RPT_STS_PTR: USBFS_XFER_STATUS_BLOCK
EXPORT _LG_RPT_STS_PTR
LG_RPT_STS_PTR: USBFS_XFER_STATUS_BLOCK
AREA UserModules (ROM,REL,CON)
.LITERAL
EXPORT USB_D0_C1_I0_IN_RPTS: 
 TD_START_TABLE 3
 TD_ENTRY USBFS_DS_RAM, _ID0_RPT_SIZE, _ID0_RPT_PTR, NULL_PTR ; ID0 unused
 TD_ENTRY USBFS_DS_RAM, _SM_RPT_SIZE, _SM_RPT_PTR, _SM_RPT_STS_PTR ; ID1
 TD_ENTRY USBFS_DS_RAM, LG_RPT_SIZE, LG_RPT_PTR, LG_RPT_STS_PTR ; ID2
.ENDLITERAL
```
ENDIF ; WIZARD\_DEFINED\_REPORT\_STORAGE

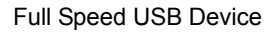

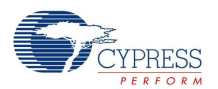

# **Version History**

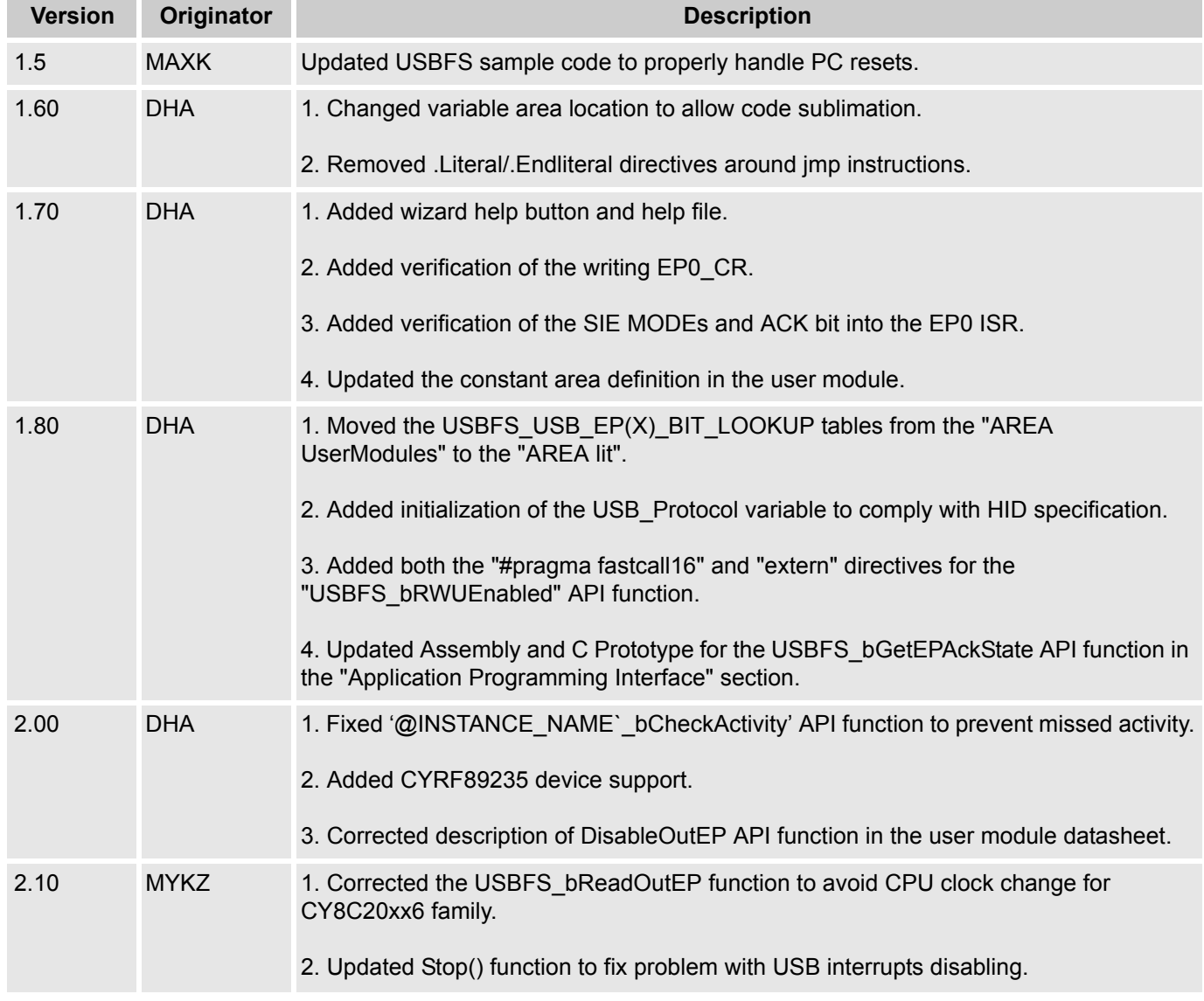

**Note** PSoC Designer 5.1 introduces a Version History in all user module datasheets. This section documents high level descriptions of the differences between the current and previous user module versions.

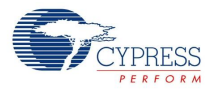

#### Document Number: 001-13629 Rev. \*J Revised May 31, 2013 Page 33 of 33

Copyright © 2005-2013 Cypress Semiconductor Corporation. The information contained herein is subject to change without notice. Cypress Semiconductor Corporation assumes no responsibility for the use of any circuitry other

PSoC Designer™ and Programmable System-on-Chip™ are trademarks and PSoC® is a registered trademark of Cypress Semiconductor Corp. All other trademarks or registered trademarks<br>referenced herein are property of the respect

Any Source Code (software and/or firmware) is owned by Cypress Semiconductor Corporation (Cypress) and is protected by and subject to worldwide patent protection (United States and foreign), United States copyright laws and international treaty provisions. Cypress hereby grants to licensee a personal, non-exclusive, non-transferable license to copy, use, modify, create derivative works<br>of, and compile the Cypr a Cypress integrated circuit as specified in the applicable agreement. Any reproduction, modification, translation, compilation, or representation of this Source Code except as specified above is prohibited without the express written permission of Cypress.

Disclaimer: CYPRESS MAKES NO WARRANTY OF ANY KIND, EXPRESS OR IMPLIED, WITH REGARD TO THIS MATERIAL, INCLUDING, BUT NOT LIMITED TO, THE IMPLIED WARRANTIES OF MERCHANTABILITY AND FITNESS FOR A PARTICULAR PURPOSE. Cypress reserves the right to make changes without further notice to the materials described herein. Cypress does not assume any liability arising out of the application or use of any product or circuit described herein. Cypress does not authorize its products for use as critical components in life-support systems where a malfunction or failure may reasonably be expected to result in significant injury to the user. The inclusion of Cypress' product in a life-support systems application implies that the manufacturer<br>assumes all risk

Use may be limited by and subject to the applicable Cypress software license agreement.